Information on the iPads can be found using the link below. **Parent and Student Agreements DO NOT need to be filled out at this time-they were completed at the beginning of the year.**

<https://sites.google.com/spartan.org/ipad-use/home>

A few extra things to note:

- (1) Your user name and password are the same as they were with your CB The convention is your Spartan Credentials for HelloID, Student Portal. For example, **John Smith:**
	- (a) username: smithjoh000
		- (**first 5** of last name, **first 3** of first name, usually followed by 000)
	- (b) password: js123456 (initials and lunch number)
	- (c) e-mail: smithjohn000@go.spartan.org (same password: js123456)
- (2) Do **NOT** remove any app on your iPad.

Steps if you're having problems with ZOOM for example:.

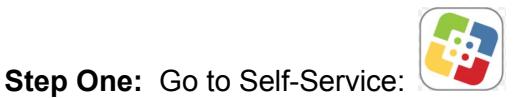

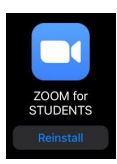

**Step Two:** Find problematic app, click "reinstall" right below icon, like Zoom: *again, do not delete any of your apps*

Estimados padres de familia de 7. ° y 8. ° grado: